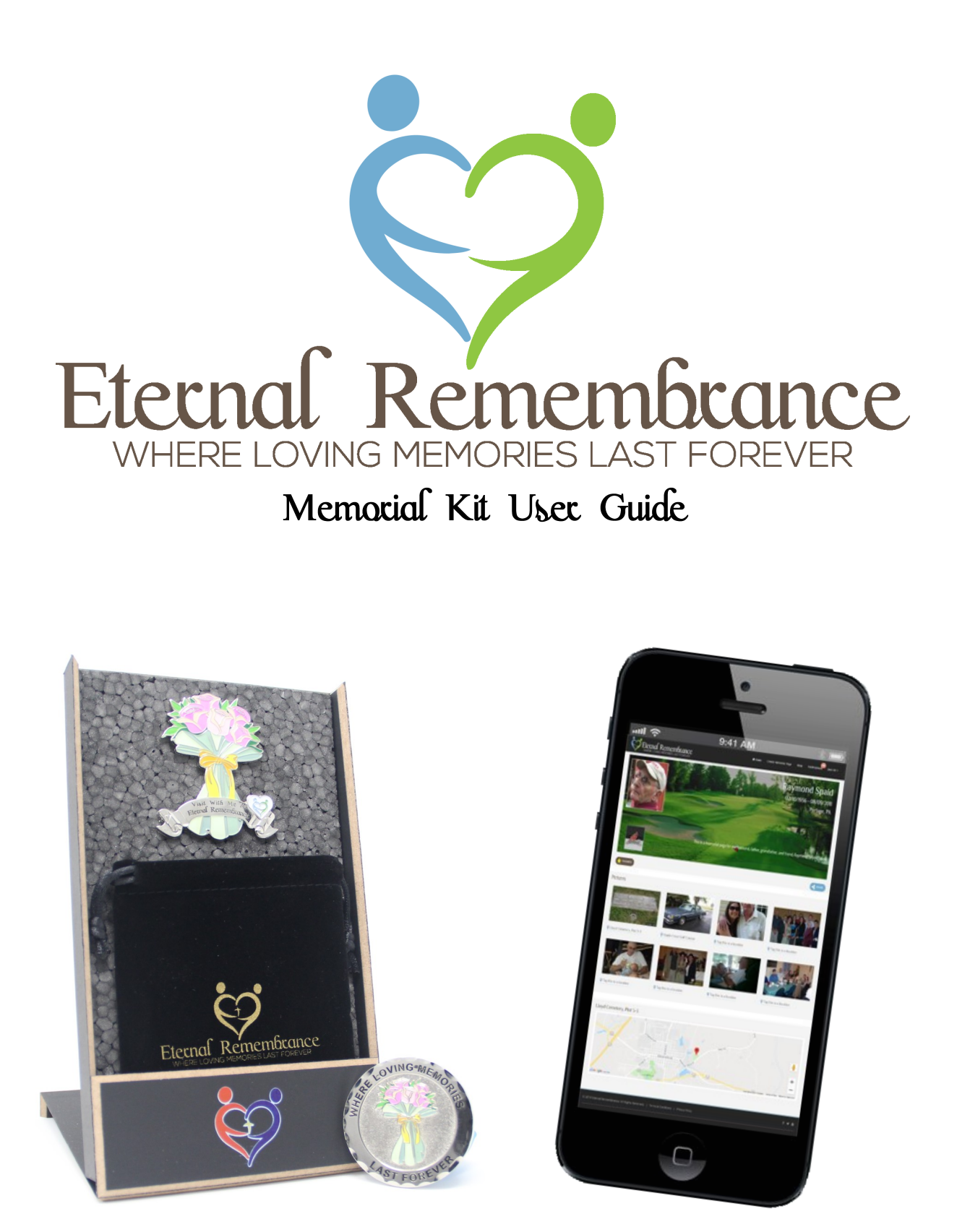

#CCH - Connect. Celebrate. Honor. EterernalRemembrance.com

# **Welcome to Eternal Remembrance!**

Our unique Memorial Kit combines beautifully crafted emblems and coins with a brand new innovative mobile memorial APP to create a permanent online legacy to a loved one through shared stories, photos, videos and voice recordings. We pair these memories with their GPS locations creating a digital walk through their life.

We often do not realize the value of a moment until it becomes a memory. Once we cannot spend those moments with them, all we have left are those precious memories.

This memorial kit will help tell your loved ones story to everyone who knew and loved them and to **Connect** with others who hold memories you never knew existed.

We know your loved one has an incredible story to tell, and we are here to help **Celebrate** their life through it.

Your memories are precious and we are proud that you have chosen to **Honor** your loved one using our APP to create and share a lasting legacy to them.

#### **What does my memorial kit include?**

Our Memorial Kits include an emblem, matching coin, and velvet bag for your emblem until it is permanently mounted or placed.

# **What do I do with the emblem and coin?**

Your emblem is designed to be mounted at the site of your loved ones memorial (headstone, mausoleum, urn, or even mounted somewhere like a park bench or tree) in their honor. Please check and follow rules prior to mounting your emblem anywhere. We suggest using a quality two part epoxy available at most hardware stores.

#### **NOTE - Deciding on whether or not to mount your emblem will have no effect on how the mobile APP interacts with any of the stored memories.**

# **How are memories stored with GPS?**

Our APP works with GPS locations of your loved ones memorial and memories. Once you have identified the location of their final resting place you can use the map and locate as closely as you can for the time being until an Admin is in the location and can use the mobile location tool to store it permanently. In addition to their memorial, we offer (5) other locations to store locations special to them such as their favorite spot on a beach, hunting spot, fishing hole, hiking trail, where they were engaged / married, etc. The pictures and videos shared on their page can then be assigned to these locations so that our APP can interact with memories near by.

### **How do I control privacy and posts?**

Once the memorial is set up, additional ADMIN's can be added to help manage the page. We have several privacy and admin controls which allow you to block the page from public view if you wish, only users who are invited or request permission can view the content. In addition any registered user can flag posts and photos as inappropriate for admin review which can then be blocked or released back to the regular view at their discretion.

### **How do I get create our Memorial Page?**

- Go to EternalRemembrance.com then to Login / Register . You can either click once to use your Facebook login, or create a new user name using your email which will require you to check and click to confirm to continue.

- Click on 'Create Memorial Page' in which four boxes will pop up, you want to select 'Activation Key' since you will be using this activation key to create the page:

#### PLEASE IGNORE THIS STEP

An Activation Key is supplied at time of purchase and stored with your memorial page.

- This will create your loved ones memorial page and take you directly in to starting to set it up. The step by step tutorials will walk you through uploading a profile and background photo, entering their names, DOB and DOD, their home town, city and state. It will also ask you for a short narration of who they were. All of these fields can be edited at a later date by any admin of the page in ADMIN mode.

- Once the memorial page is set up you can use the 'Invite Users' button and the social media share tool to reach out and notify others they can share their memories.

- By clicking the 'Follow' button just below the header, you will get notification as posts are created, updated or locations changed. Click 'Home' to see your follow list.

- Click 'Share a Memory' to start a post where you can type and edit your text, as well as click the media button to upload a story, photo, video or voice recording. Select as many as you want associated with it and click 'Post'.

- Adding their memorial or favorite spots can be done in ADMIN mode by going to locations and clicking 'Add Location' You can manually search and add these locations until you are physically there and can relocate them using the 'Mobile Location' tool to permanently set it.

- Geo tagging the photos can be done by going into the 'Media' tab and clicking on 'Tag This Location' and selecting the desired spot from the dropdown list.

- Inviting others to share their memories is as easy as using the social media share buttons, copying and pasting the custom URL to email or any other messaging service, or by inviting up to 10 users at a time in ADMIN mode using their email address or mobile / text message.

- The page can be set to 'PRIVATE' in ADMIN mode and clicking the box 'Make This Private'. Users can see the headline for the memorial but will not be able to see any posts or photos unless invited by admin or request to see it and are approved access by an admin.

# **How is this different from a FB memorial page?**

Many families convert their loved ones pages on FB into a memorial page. Once memories are shared to it, only those who use FB can see it, it is not found on Google Search as ours is, and if the page is HACKED the memories and page is simply deleted. Your stories and memories are all backed up on Amazon Web Services and will be fully restored if an unlikely event would occur.

We have been contacted numerous times by people who lost thousands of invaluable photos, videos and stories on a FB page which was removed, and there is NO WAY to contact them or save any of the data. Your memories are too special to be lost…

# **Can I order my family additional matching coins?**

You can order additional coins on our website that match the design of your emblem so they can be passed out to others in the family or as thank you coins at or after the services. We can also add photos and custom designed coins with your loved ones name and other info on them, please contact us for special orders.

#### **How many memories and pictures can be shared?**

The upload space is unlimited, users may login for free and share pictures, videos, voice recording and stories to build a legacy.

### **Please use our hashtag #CCH with your posts?**

The hashtag #CCH (an abbreviation of #ConnectCelebrateHonor) should be used to identify posts about you're your loved ones memorials associated with Eternal Remembrance. This hashtag will allow us to display posts from your social media posts on screens in our lobby, on the website and our convention / show displays.

Please reach out to us with any questions or even just comments about how we can better help you now or in the future of FB or on our website. Thank You !!!